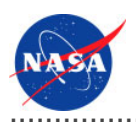

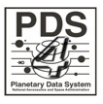

# **Registry Service v.0.5.0**

for the Planetary Data System

**NASA Jet Propulsion Laboratory,<br>California Institute of Technology** 

01 November 2010

## **Table of Contents**

## 1 Registry Service Guide

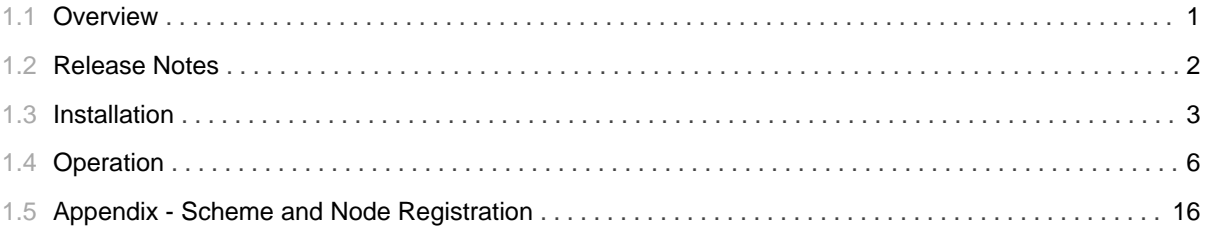

## 1.1 Overview

## <span id="page-4-0"></span>**About Registry Service**

The Registry Service provides functionality for tracking, auditing, locating, and maintaining artifacts within the system. The service provides a REST-based interface for interacting with the service.

Please send comments, change requests and bug reports to the PDS Operator at pds\_operator@jpl.nasa.gov.

## 1.2 Release Notes

#### <span id="page-5-0"></span>**Release Notes**

The purpose of this section is to provide a description of a Registry Service release including any impact that the new or modified capabilities will have on the Discipline Nodes or the PDS user community. If viewing the web-based version of this document, a somewhat itemized list of changes for each release can be found on the Release Changes page.

### Release 0.5.0

This release of the Registry Service is a component of the integrated release 1.0.0 of the PDS 2010 System. This release is intended as a prototype release in support of the assessment of the PDS4 standards. The new or modified capabilities for this release are as follows:

- Added support for registering Service and Classification objects.
- Added support for deleting Products and Associations.
- Added an interface for retrieving Auditable Events.
- Updated the status message to include counts of registered objects.

The liens for this release are as follows:

- Exception handling at this stage of development is minimal. Many error conditions have not yet been mapped to HTTP error codes.
- Query support is case sensitive and not fully implemented for each object type.
- Not all aspects of JSON support have been implemented.
- The Federation and Registry objects have not been addressed yet.
- Need to generate a log file that conforms to the Report Service format.

### Release 0.4.0

This release of the Registry Service is a component of the integrated release 0.1.0 of the PDS 2010 System. This release is intended as a prototype release in support of the demonstration at the Management Council Face-to-Face meeting in August 2010. This initial release of the service provides the capability to register and browse data products and their associations.

## 1.3 Installation

## <span id="page-6-0"></span>**Installation**

This section describes how to install the Registry Service software contained in the registry-service package. The following topics can be found in this section:

- System Requirements
- Unpacking the Package
- Deploying the Application
- Configuration

## **System Requirements**

The Registry Service was developed using Java and Jersey and will run under a standard Java Application Server. The tool was specifically developed under Sun Java version 1.6, so the tool will execute correctly under 1.6 and future versions.

Since the tool was developed using Sun's Java, the target Java Application Server should support Sun's Java Runtime Environment (JRE). The application was tested using Apache's Tomcat version 5.5.X, which is the preferred Java Application Server for deployment. The software can be obtained from the Apache Tomcat web site. Other Java Application Servers should be compatible.

Although it is generally a useful tool for interacting with the Registry Service, the cURL command-line application is required by the load\_registry script for populating the service with the supported object types. See the Configuration section for more information.

### **Unpacking the Package**

Download the registry-service package from the yet to be developed PDS 2010 web page. The binary distribution is available in identical zip or tar/gzip packages. Unpack the selected binary distribution file with one of the following commands:

```
% unzip registry-service-0.5.0-bin.zip
\alpha r% tar -xzvf registry-service-0.5.0-bin.tar.gz
```
Note: Depending on the platform, the native version of tar may produce an error when attempting to unpack the distribution file because many of the file paths are greater than 100 characters. If available, the GNU version of tar will resolve this problem. If that is not available or cannot be installed, the zipped package will work just fine in a UNIX environment.

The commands above result in the creation of the registry-service-0.5.0 directory with the following directory structure:

#### • README.txt

A README file directing the user to the available documentation for the project.

### · LICENSE.txt

The copyright notice from the California Institute of Technology detailing the restrictions regarding the use and distribution of this software. Although the license is strictly worded, the software has been classified as Technology and Software Publicly Available (TSPA) and is available for *anyone* to download and use.

#### · registry-service-0.5.0.war

This is the Web ARchive (WAR) file containing the Registry Service software including all dependent JAR files.

#### $\cdot$  bin/

This directory contains the batch and shell scripts for registering the supported object types.

#### $\cdot$  conf/

This directory contains the policy files identifying the supported object types.

#### $\cdot$  doc/

This document directory contains a local web site with the Registry Service Guide, javadoc, unit test results and other configuration management related information. Just point your favorite browser to the index.html file in this directory.

• examples/

This directory contains examples of artifact descriptions that can be registered with a service instance.

### **Deploying the Application**

The Registry Service web application is packaged as a WAR file and is intended for installation under a standard Java Application Server. Prior to installation the WAR file should be renamed from registry-service-0.5.0.war to registry-service.war. A WAR file is normally copied directly to the webapps directory or installed via the Manager interface. Once this step is complete, the application is ready for operation.

If deploying to an Apache Tomcat server and using Derby as the backend database, you may want to permanently set the home directory of the database by adding the following to the CATALINA\_OPTS environment variable:

```
CATALINA_OPTS="-Dderby.system.home=/path/to/registrydb/home"
```
The CATALINA\_OPTS environment variable is loaded from the Apache Tomcat startup scripts. If this value is not set, the Derby database home will default to the current working directory where the Apache Tomcat server was launched.

Verify a successful installation by executing the command from the Ping Service portion of the Operation section.

## **Configuration**

Once the Registry Service is installed and running, the list of supported object types must be registered with the service. The list of objects types corresponds with the types of products that a given instance of the Registry Service will support. Execute the load\_registry script from the bin directory in order to registry the full set of object types:

% cd registry-service-0.5.0/bin % load\_registry

The load\_registry script defaults to a Registry Service end point of http://localhost:8080/registry-service. If necessary, modify the script so that it corresponds with the target installation. In addition, this script should be executed prior to applying security to the service URLs since it does not account for a secured interface.

## 1.4 Operation

## <span id="page-9-0"></span>**Operation**

This section describes how to operate the Registry Service software. The following topics can be found in this section:

- Service Interface
- Publish Artifacts
- Query Artifacts
- Update Status
- Delete Artifacts
- Ping Service
- Controlled Access

### **Service Interface**

The Registry Service provides a REST-based interface accessible via HTTP for interacting with the service. Details on the REST-based interface can be found in the API section. If viewing this document in PDF form, the API section is not available. The API documentation is available from any deployed instance of the Registry Service by accessing /registry-service/docs/ from the host application server. Because the REST-based interface operates over HTTP, there are several options for interacting with the Registry Service:

• Registry User Interface

The registry-ui component offers a Graphical User Interface (GUI) for interacting with the service.

• Web Browser

Any standard web browser (e.g., Firefox, Safari, Internet Explorer, etc.) will allow interaction with the query and retrieval interfaces of the service.

 $\cdot$  cURL

The cURL utility offers the most flexible means for interacting with the service. The utility comes installed on most UNIX-based platforms and is available for download for the Windows platform. The examples in the sections that follow utilize cURL to interact with the service.

The Registry Service also allows messaging (acceptance of and return of content descriptions) in the form of XML or JavaScript Object Notation (JSON). More on this in the examples below. Each PDS Node may have their own installation of the Registry Service with its own service endpoint. Because of this, the examples below use http://localhost:8080 as the generic endpoint for the service.

## **Publish Artifacts**

The Registry Service supports a wide range of artifacts for registration with the service. In ebXML terms, artifacts are referred to as Registry Objects. The following subsections provide examples for each of the supported Registry Object types.

#### **Products**

In PDS terms, a product can be a data product, document, element definition, mission description, schema, etc. The following is an example of a product description in XML form:

```
<?xml version="1.0" encoding="UTF-8" standalone="yes"?>
<product xmlns="http://registry.pds.nasa.gov"
 lid="1234"
 versionId="1.0"
 name="Product 1234 v1"
 objectType="Product"
 description="This is a new version test product 1234 v1" >
 <slot name="first-name">
   <value>John</value>
 </slot>
 <slot name="last-name">
   <value>Doe</value>
 </slot>
 <slot name="phone">
   <value>(818)123-4567</value>
   <value>(818)765-4321</value>
 </slot>
</product>
```
The product description above is contained in the new\_product.xml file, which can be found in the /examples directory of the software distribution package. The following command registers this product with the service:

```
% curl -X POST -H "Content-type:application/xml" -v -d @new_product.xml \
http://localhost:8080/registry-service/registry/products
```
A successful registration with the above command would produce the following output to standard out:

```
* About to connect() to localhost port 8080 (#0)
  Trying ::1... Connection refused
  Trying fe80::1... Connection refused
  Trying 127.0.0.1... connected
* Connected to localhost (127.0.0.1) port 8080 (#0)
> POST registry-service/registry/products HTTP/1.1
> User-Agent: curl/7.16.3 (powerpc-apple-darwin9.0) ...
> Host: localhost:8080
> Accept: */*
> Content-type:application/xml
> Content-Length: 598
>
< HTTP/1.1 201 Created
< Server: Apache-Coyote/1.1
< Location: http://localhost:8080/registry-service/registry/products/1234/1.0
< Content-Type: application/xml
< Content-Length: 0
< Date: Wed, 14 Apr 2010 20:33:32 GMT
\prec* Connection #0 to host localhost left intact
* Closing connection #0
urn:uuid:53451c5e-1809-4799-8dd8-060672f3e0e1
```
By inspecting the HTTP Response Location Header one can see the URL to the registered product. This header is a standard way for exchanging information about a newly created resource using HTTP. The last line of the response is the global unique identifier that the service assigned to the registered product. The following example details how to publish a new version of the above product to the service:

```
% curl -X POST -H "Content-type:application/xml" -v -d @new_product_v2.xml \
http://localhost:8080/registry-service/registry/products/1234
```
The value of 1234 in the example above represents the logical identifier of the original published product, which must be specified in order for the service to recognize it as a new version. The following is an example of a product description in JSON form:

```
{"description":"This is a new version test product 5678 v1",
 "name":"Product 5678 v1",
"objectType":"Product",
"versionId":"1.0",
"lid":"5678",
"slot":[{"name":"last-name","value":["Doe"]},
        {"name":"phone","value":["(818)123-4567","(818)765-4321"]},
        {"name":"first-name","value":["Jane"]}]}
```
The product description above is contained in the *json\_product.txt* file. The following command registers this product with the service:

```
% curl -X POST -H "Content-type:application/json" -v -d @json_product.txt \
http://localhost:8080/registry-service/registry/products
```
#### **Associations**

In PDS terms, an association is a relationship between two registered artifacts. The following is an example of an association description in XML form:

```
<?xml version="1.0" encoding="UTF-8" standalone="yes"?>
<association xmlns="http://registry.pds.nasa.gov"
 sourceLid="1234"
 sourceVersionId="1.0"
 targetLid="1234"
 targetVersionId="3.0"
 associationType="associatedTo"/>
```
The association description above is contained in the new\_association.xml file. The following command registers this association with the service:

```
% curl -X POST -H "Content-type:application/xml" -v -d @new_association.xml \
http://localhost:8080/registry-service/registry/associations
```
#### **Services**

In PDS terms, a service is an electronic resource available within the system. A service can be as simple as a web site or as intricate as the Registry Service that is described in this documentation. The following is an example of a service description in XML form:

```
<?xml version="1.0" encoding="UTF-8" standalone="yes"?>
<service xmlns="http://registry.pds.nasa.gov"
 name="PDS Service"
 description="This is a service to test adding a service description to the registry">
 <serviceBinding
   name="PDS Main Site"
   description="This is the PDS main web site"
```

```
accessURI="http://pds.jpl.nasa.gov">
   <specificationLink
     name="HTTP Specification Link"
     description="This is a link to the HTTP specification."
      specificationObject="urn:uuid:HTTPSpecificationDocument">
        <usageDescription>
         Use a browser to access the PDS site. The acceptable browsers are
         listed in the usage parameters.
        </usageDescription>
       <usageParameter>Firefox</usageParameter>
       <usageParameter>Safari</usageParameter>
       <usageParameter>Internet Explorer</usageParameter>
        <usageParameter>Chrome</usageParameter>
   </specificationLink>
  </serviceBinding>
</service>
```
The service description above is contained in the new\_service.xml file. The following command registers this service with the service:

```
% curl -X POST -H "Content-type:application/xml" -v -d @new_service.xml \
http://localhost:8080/registry-service/registry/services
```
#### **Schemes and Nodes**

In order for the above artifacts to be accepted for registration by the service, the service must be preloaded with the list of supported object types. This procedure is detailed in the Configuration portion of the Installation section. For more information on scheme and node registration see the Scheme and Node Registration section of the documentation. If viewing this document in PDF form, see the appendix for details.

### **Query Artifacts**

Although the Registry Service does not offer an advanced query interface, it does offer interfaces for discovering and retrieving artifact descriptions. The URLs shown in the examples below will work in a web browser.

#### **Products**

The following command retrieves a paged list of registered products from the service:

```
% curl -X GET -H "Accept:application/xml" -v \
http://localhost:8080/registry-service/registry/products
```
The interface above accepts a number of parameters for filtering the return results. See the API section for a detailed list of the parameters. The following command retrieves the latest product with logical identifier 1234 from the service:

```
% curl -X GET -H "Accept:application/xml" -v \
http://localhost:8080/registry-service/registry/products/1234
```
In order to retrieve the earliest product with logical identifier 1234, append /earliest to the URL in the example above. In order to retrieve all products with logical identifier 1234, append /all to the URL in the example above. In order to retrieve a specific product with logical identifier 1234, append the version identifier (e.g., /1.0) to the URL in the example above. The following command retrieves the specific product with logical identifier 1234 and version identifier 1.0, but in JSON form:

```
% curl -X GET -H "Accept:application/json" -v \
http://localhost:8080/registry-service/registry/products/1234/1.0
```
The example above will not work in a browser because it is not possible to set the HTTP Accept Header via a browser, but the following command will work in a browser by encoding the return type with a suffix in the URL:

```
% curl -X GET -v \ \ (http://localhost:8080/registry-service/registry/products/1234/1.0.json
```
#### **Associations**

The following command retrieves a paged list of registered associations from the service:

```
% curl -X GET -H "Accept:application/xml" -v \
http://localhost:8080/registry-service/registry/associations
```
The interface above accepts a number of parameters for filtering the return results. See the API section for a detailed list of the parameters. In order to retrieve a specific association, append the global unique identifier  $\left/ \langle \text{Squid}\rangle \right)$  for that association to the URL in the example above.

#### **Services**

The service does not yet support a general query of registered services but a specific service can be retrieved by specifying its global unique identifier as follows:

```
% curl -X GET -H "Accept:application/xml" -v \
http://localhost:8080/registry-service/registry/services/<guid>
```
#### **Schemes and Nodes**

The service does not yet support a general query of registered schemes but a specific scheme can be retrieved by specifying its global unique identifier as follows:

```
% curl -X GET -H "Accept:application/xml" -v \
http://localhost:8080/registry-service/registry/schemes/<guid>
```
In order to retrieve the only supported scheme (at this time), replace  $\leq$  guid $\geq$  in the example above with urn:registry:ObjectType. The following command retrieves the list of nodes associated with the  $\n *urn:registery:ObjectType* scheme:$ 

```
% curl -X GET -H "Accept:application/xml" -v \
http://localhost:8080/registry-service/registry/schemes/urn:registry:ObjectType/nodes
```
In order to retrieve a specific node, append the global unique identifier  $\left/ \text{<} \text{guid} \text{>}\right)$  for that node to the URL in the example above.

#### **Events**

The service tracks auditable events for each registered artifact including submission, approval, deprecation, etc. The service does not yet support a general query of these events but the associated events for a specific artifact can be retrieved by specifying the artifact's global unique identifier as follows:

```
\% curl -X GET -H "Accept:application/xml" -v \
http://localhost:8080/registry-service/registry/events/<guid>
```
## **Update Status**

When products are successfully registered with the service they are given a status of *Submitted*. The status for a specific product can be modified with the following command:

```
% curl -X POST -H "Content-type:application/xml" -v \
http://localhost:8080/registry-service/registry/products/1234/1.0/<action>
```
Valid values for <action> include *approve, deprecate* and *undeprecate*. The following diagram details the relationship of the status state with the above actions.

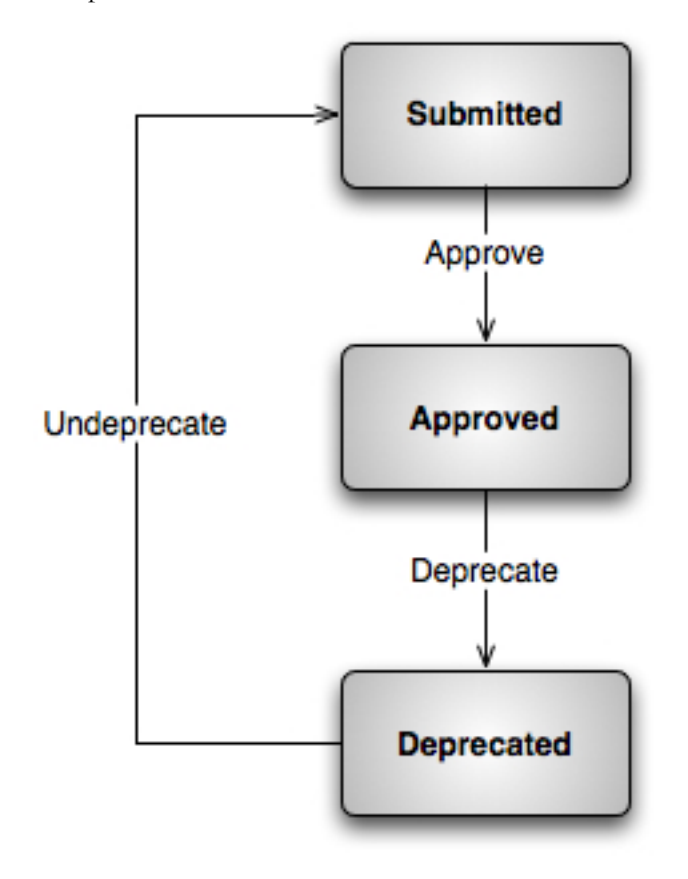

## **Delete Artifacts**

The following command deletes the specific product with logical identifier 1234 and version identifier 1.0 from the service:

```
\sqrt{2} curl -X DELETE -v \
http://localhost:8080/registry-service/registry/products/1234/1.0
```
The following two examples delete an association and a service, respectively, by specifying their global unique identifier:

```
% curl -X DELETE -v \
http://localhost:8080/registry-service/registry/associations/<guid>
% curl -X DELETE -v \
http://localhost:8080/registry-service/registry/services/<guid>
```
## **Ping Service**

The following command details the status of the service along with registered counts by Registry Object type:

```
% curl -X GET -H "Content-type:application/xml" -v \
http://localhost:8080/registry-service/registry/status
```
## **Controlled Access**

A given instance of the Registry Service may be configured to control access to specific URLs utilizing the software of the Security Service. If this is the case, the *curl* application can be used to obtain an authentication cookie as follows:

```
% curl -d "&username=<username>&password=<password>" \
http://localhost:8080/openam/identity/authenticate
token.id=AQIC5wM2LY4SfcyFAElnVTJ4ywAONCJRVy74LMgzFYbRmdI=@AAJ...
```
The Security Service will likely be hosted on a different machine than the Registry Service. The cookie returned by the above command can then be passed as follows in a POST request:

```
% curl -X POST ... --cookie 'iPlanetDirectoryPro="<token.id>"'
```
The example above also applies to a DELETE request.

## 1.5 **Appendix - Scheme and Node Registration**

#### ............................................................................................................................................

#### <span id="page-19-0"></span>**Scheme and Node Registration**

This section describes classification scheme and classification node registration in more detail. At this point in time, only one classification scheme is supported by the Registry Service and that is the ObjectType scheme. This scheme is utilized by the service for determining the allowable object types (artifacts) for registration. These object types are represented by the classification nodes, which are children of the ObjectType classification scheme.

The standard scheme and associated nodes are registered during the installation of the service. That procedure is detailed in the Configuration portion of the Installation section. The rest of this section gives a little insight into the content of the scheme and node descriptions and how they are registered with the service. The following is an example of a scheme description in XML form:

```
<?xml version="1.0" encoding="UTF-8" standalone="yes"?>
<classificationScheme xmlns="http://registry.pds.nasa.gov"
 guid="urn:registry:ObjectTypeScheme"
 name="Test Canonical Object Type Classification Scheme"
 description="This is the canonical object type classification
 that is one of the core registry objects"
 isInternal="true"
 nodeType="UniqueCode"/>
```
The scheme description above is contained in the new\_scheme.xml file, which can be found in the /examples directory of the software distribution package. The following command registers this scheme with the service:

% curl -X POST -H "Content-type:application/xml" -v -d @new\_scheme.xml \ http://localhost:8080/registry-service/registry/schemes

The following is an example of a node description in XML form:

<?xml version="1.0" encoding="UTF-8" standalone="yes"?> <classificationNode xmlns="http://registry.pds.nasa.gov" guid="urn:registry:ObjectTypeScheme:Product" name="Product Node"

```
description="This is the classification node for product."
parent="urn:registry:ObjectTypeScheme"
code="Product"/>
```
The node description above is contained in the new\_node\_product.xml file. The following command registers this node with the service:

```
% curl -X POST -H "Content-type:application/xml" -v -d @new_node_product.xml \
http://localhost:8080/registry-service/registry/schemes/urn:registry:ObjectTypeScheme/nodes
```